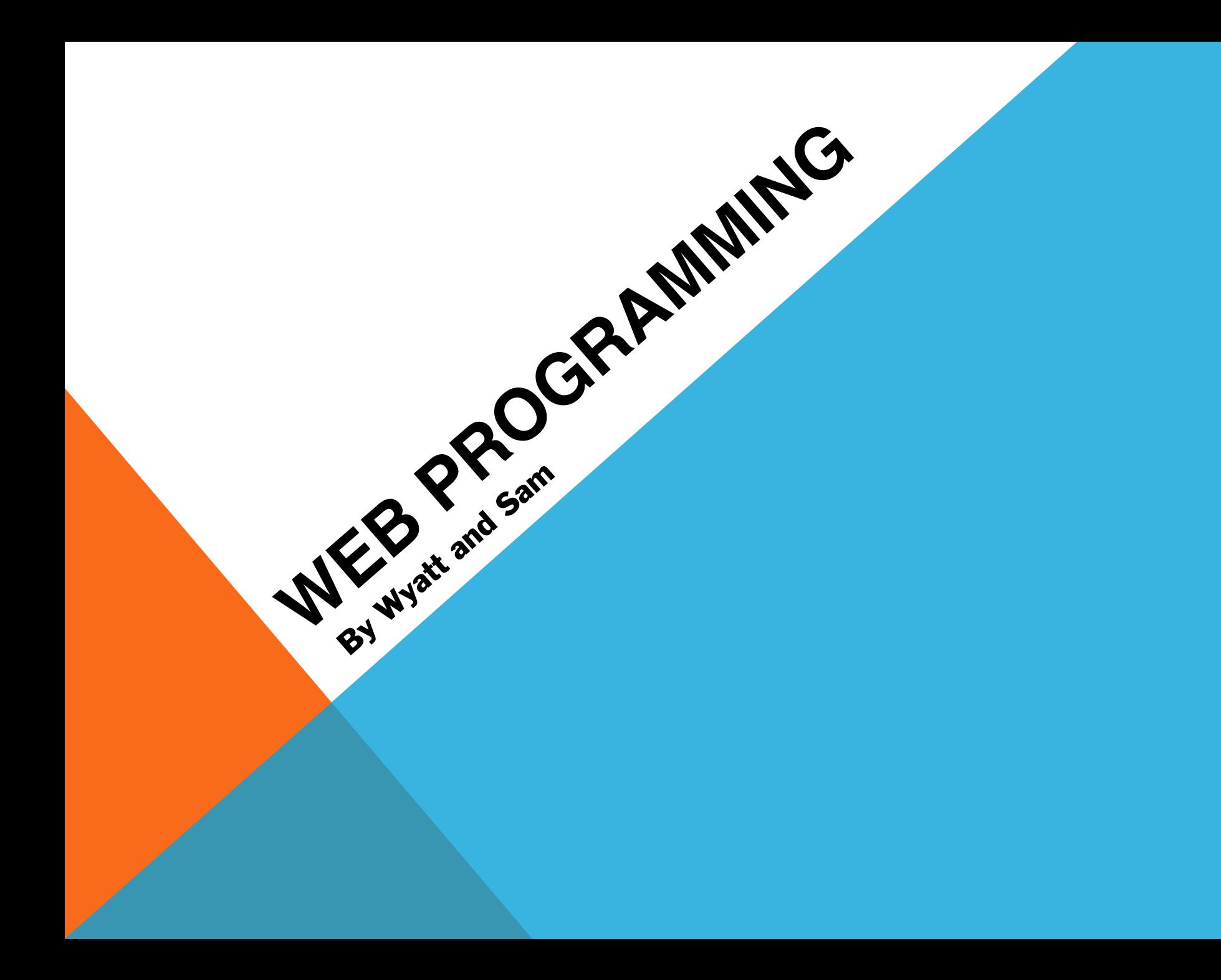

**BACKGROUND INFO:**

- $\triangleright$  You can write any of this code on your own computer!
- $\geq$ As long as you save a file with the extension .html, you can open it with a web browser and it will show up exactly how I've demoed it here.

- HTML is a language for formatting documents.
- It's made up of elements called "tags", which are just special words enclosed in angle brackets.
- Tags give formatting to everything enclosed within them. For instance, the tag with the letter "p" inside means "everything here is a paragraph" and the letter "i" means "everything here is italic."
	- You "open" a tag by writing out the name of the tag like this: "<p>"
	- You "close" a tag by writing it out like this: " $\langle p \rangle$ "
- You can nest tags inside one another.

- HTML is a language for formatting documents.
- It's made up of elements called "tags", which are just special words enclosed in angle brackets.
- Tags give formatting to everything enclosed within them. For instance, the tag with the letter "p" inside means "everything here is a paragraph" and the letter "i" means "everything here is italic."
	- You "open" a tag by writing out the name of the tag like this: "<p>"
	- You "close" a tag by writing it out like this: " $\langle p \rangle$ "
- You can nest tags inside one another.

```
<br><math>pp</math>This is a paragraph, and \langle i \ranglethis is in italics\langle i \ranglebut this is not. 
\langle p>
```
- HTML is a language for formatting documents.
- It's made up of elements called "tags", which are just special words enclosed in angle brackets.
- Tags give formatting to everything enclosed within them. For instance, the tag with the letter "p" inside means "everything here is a paragraph" and the letter "i" means "everything here is italic."
	- You "open" a tag by writing out the name of the tag like this: "<p>"
	- You "close" a tag by writing it out like this: " $\langle p \rangle$ "
- You can nest tags inside one another.

```
<br><math>pp</math>This is a paragraph, and \langle i \ranglethis is in italics\langle i \ranglebut this is not. 
\langle p>
```
- HTML is a language for formatting documents.
- It's made up of elements called "tags", which are just special words enclosed in angle brackets.
- Tags give formatting to everything enclosed within them. For instance, the tag with the letter "p" inside means "everything here is a paragraph" and the letter "i" means "everything here is italic."
	- You "open" a tag by writing out the name of the tag like this: "<p>"
	- You "close" a tag by writing it out like this: " $\langle p \rangle$ "
- You can nest tags inside one another.

```
<br><math>pp</math>This is a paragraph, and \langle i \ranglethis is in italics\langle i \ranglebut this is not. 
\langle p>
```
This is a paragraph, and *this is in italics* but this is not.

This is an example of a simple webpage written in HTML:

<!DOCTYPE html>  $\left\langle \text{htm} \right\rangle$ <head> <title> Simple Webpage  $\checkmark$ title>  $\triangle$  head> <body>  $\langle h1\rangle$ This is the page header $\langle h1\rangle$  $\langle p\rangle$ This is the body text in the webpage. $\langle p\rangle$  $\lt$  body>  $\langle$ html>

This is an example of a simple webpage written in HTML:

<!DOCTYPE html>  $\left\langle \text{htm} \right\rangle$ <head>  $\langle \text{tilt}\rangle$ Simple Webpage  $\checkmark$ title>  $\triangle$  head> <body>  $\text{th1-}$ This is the page header $\text{th1}>$  $\langle p\rangle$ This is the body text in the webpage. $\langle p\rangle$  $\lt$  body>  $\langle$ html> This lets the browser know that our document is written in HTML.

This is an example of a simple webpage written in HTML:

 $\langle .|$  DOCTYPE  $~$ html $>$  This lets the browser know that our document is written in HTML.  $<$   $\uparrow$  tm  $\downarrow$   $>$  This tag says "hey, I'm an HTML document!" It always opens the page. <head>  $\langle \text{tilt}\rangle$ Simple Webpage  $\checkmark$ title>  $\triangle$ head> <body>  $\text{th1-}$ This is the page header $\text{th1}>$  $\langle p\rangle$ This is the body text in the webpage. $\langle p\rangle$  $\langle$  body>  $\langle$ html>

This is an example of a simple webpage written in HTML:

 $\langle .|$  DOCTYPE  $~$ html $>$  This lets the browser know that our document is written in HTML.

 $<$   $\uparrow$  tm  $\downarrow$   $>$  This tag says "hey, I'm an HTML document!" It always opens the page.

```
< \uparrow \uparrow < \uparrow < \uparrow This tag contains the page title, and sometimes other information for the browser.
     \left\{ \text{right} \right\}Simple Webpage 
     \checkmarktitle>
  \langlehead>
  <body> 
     \text{th1-}This is the page header\text{th1}>\langle p\rangleThis is the body text in the webpage.\langle p\rangle\langle body>
\langlehtml>
```
This is an example of a simple webpage written in HTML:

 $\langle .|$  DOCTYPE  $~$ html $>$  This lets the browser know that our document is written in HTML.

 $<$   $\uparrow$  tm  $\downarrow$   $>$  This tag says "hey, I'm an HTML document!" It always opens the page.

 $<$   $\uparrow$   $\uparrow$   $<$   $\uparrow$   $<$   $\uparrow$  This tag contains the page title, and sometimes other information for the browser.  $\left\{ \text{right} \right\}$ Simple Webpage The title tag determine what shows up on the tab bar in your browser.

 $\checkmark$ title>

 $\langle$ head>

<body>

```
\langle h1\rangleThis is the page header\langle h1\rangle
```
 $\langle p\rangle$ This is the body text in the webpage. $\langle p\rangle$ 

 $\langle$  body>

 $\langle$ html>

This is an example of a simple webpage written in HTML:

- $\langle .|$  DOCTYPE  $~$ html $>$  This lets the browser know that our document is written in HTML.
- $<$   $\uparrow$  tm  $\downarrow$   $>$  This tag says "hey, I'm an HTML document!" It always opens the page.
	- $<$   $\uparrow$   $\uparrow$   $<$   $\uparrow$   $<$   $\uparrow$  This tag contains the page title, and sometimes other information for the browser.  $\left\{ \text{right} \right\}$ 
		- Simple Webpage  $\checkmark$ title> The title tag determine what shows up on the tab bar in your browser.

 $\langle$ head>

 $\mathsf{<} \texttt{body} \mathsf{>}$  all of the other content in your webpage is inside of the body tags.

```
\langle h1\rangleThis is the page header\langle h1\rangle\langle p\rangleThis is the body text in the webpage.\langle p\rangle\langle body>
\langlehtml>
```
This is an example of a simple webpage written in HTML:

- $\langle .|$  DOCTYPE  $~$ html $>$  This lets the browser know that our document is written in HTML.
- $<$   $\uparrow$  tm  $\downarrow$   $>$  This tag says "hey, I'm an HTML document!" It always opens the page.
	- $<$   $\uparrow$   $\uparrow$   $<$   $\uparrow$   $<$   $\uparrow$  This tag contains the page title, and sometimes other information for the browser.  $\left\{ \text{right} \right\}$ 
		- Simple Webpage  $\checkmark$ title> The title tag determine what shows up on the tab bar in your browser.
	- $\langle$ head>
	- $\mathsf{<} \texttt{body} \mathsf{>}$  all of the other content in your webpage is inside of the body tags.
- $<$ h1>This is the page header $<$ /h1> H1 is the largest size of title.  $\langle p\rangle$ This is the body text in the webpage. $\langle p\rangle$  $\langle$  body>  $\langle$ html>

This is an example of a simple webpage written in HTML:

- $\langle .|$  DOCTYPE  $~$ html $>$  This lets the browser know that our document is written in HTML.
- $<$   $\uparrow$  tm  $\downarrow$   $>$  This tag says "hey, I'm an HTML document!" It always opens the page.
	- $<$   $\uparrow$   $\uparrow$   $<$   $\uparrow$   $<$   $\uparrow$  This tag contains the page title, and sometimes other information for the browser.  $\left\{ \text{right} \right\}$ 
		- Simple Webpage  $\checkmark$ title> The title tag determine what shows up on the tab bar in your browser.
	- $\langle$ head>
	- $\mathsf{<} \texttt{body} \mathsf{>}$  all of the other content in your webpage is inside of the body tags.
- $<$ h1>This is the page header $<$ /h1> H1 is the largest size of title.  $p>$ This is the body text in the webpage. $p>p$  P is paragraph.  $\langle$  body>  $\langle$ html>

This is an example of a simple webpage written in HTML:

- <!DOCTYPE html> This lets the browser know that our document is written in HTML.
- $<$   $\uparrow$  tm  $\downarrow$   $>$  This tag says "hey, I'm an HTML document!" It always opens the page.
	- <head>  $\left\{ \text{right} \right\}$ This tag contains the page title, and sometimes other information for the browser.
		- Simple Webpage  $\checkmark$ title> The title tag determine what shows up on the tab bar in your browser.
	- $\langle$ head>

 $\langle$ html>

- $\mathsf{<} \texttt{body} \mathsf{>}$  all of the other content in your webpage is inside of the body tags.
- $<$ h1>This is the page header $<$ /h1> H1 is the largest size of title.  $p>$ This is the body text in the webpage. $p>$  $\langle \rangle$  body> P is paragraph. Remember to close all your tags at the end! (HTML is actually
	- pretty forgiving if you forget, but it's good style to do so).

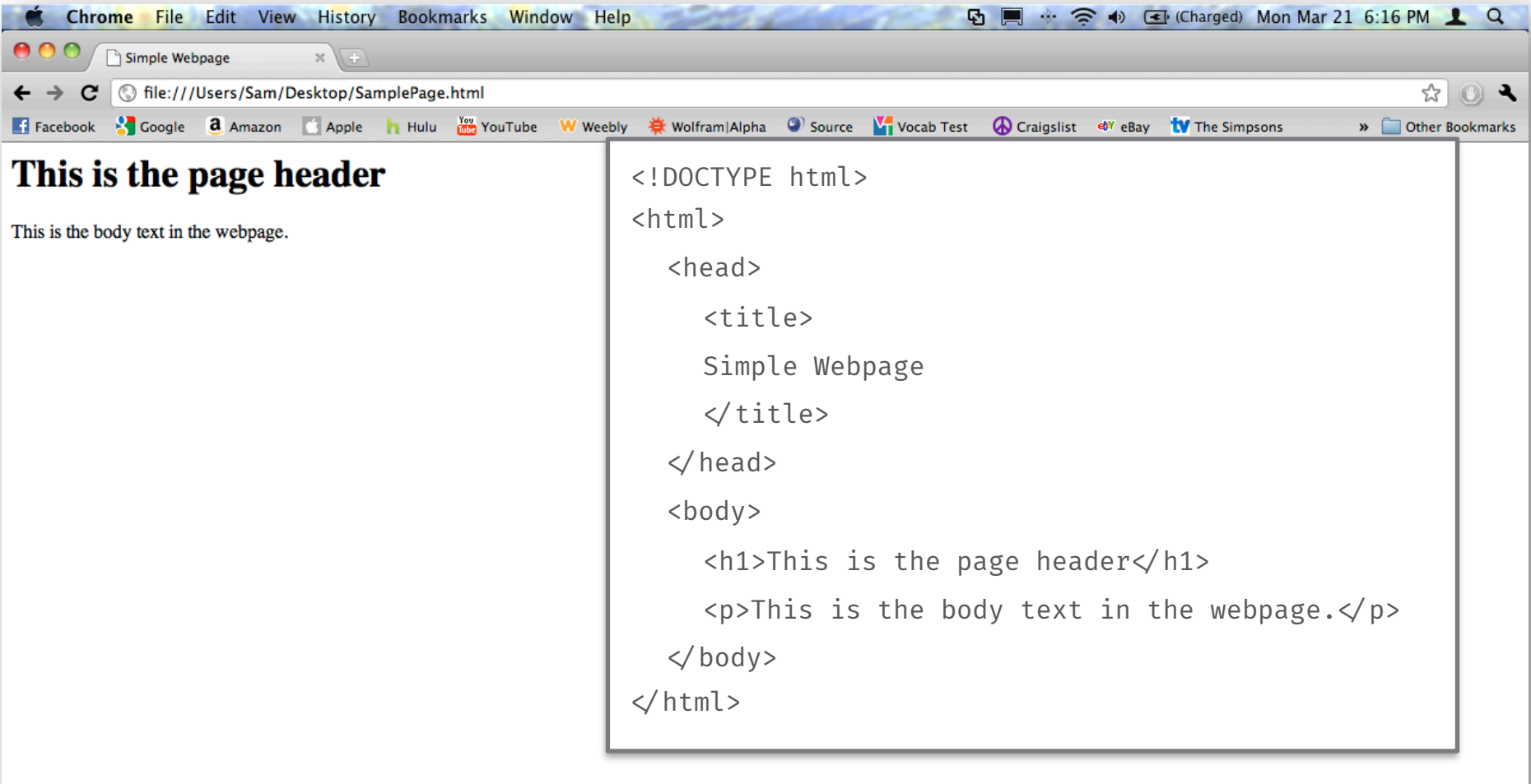

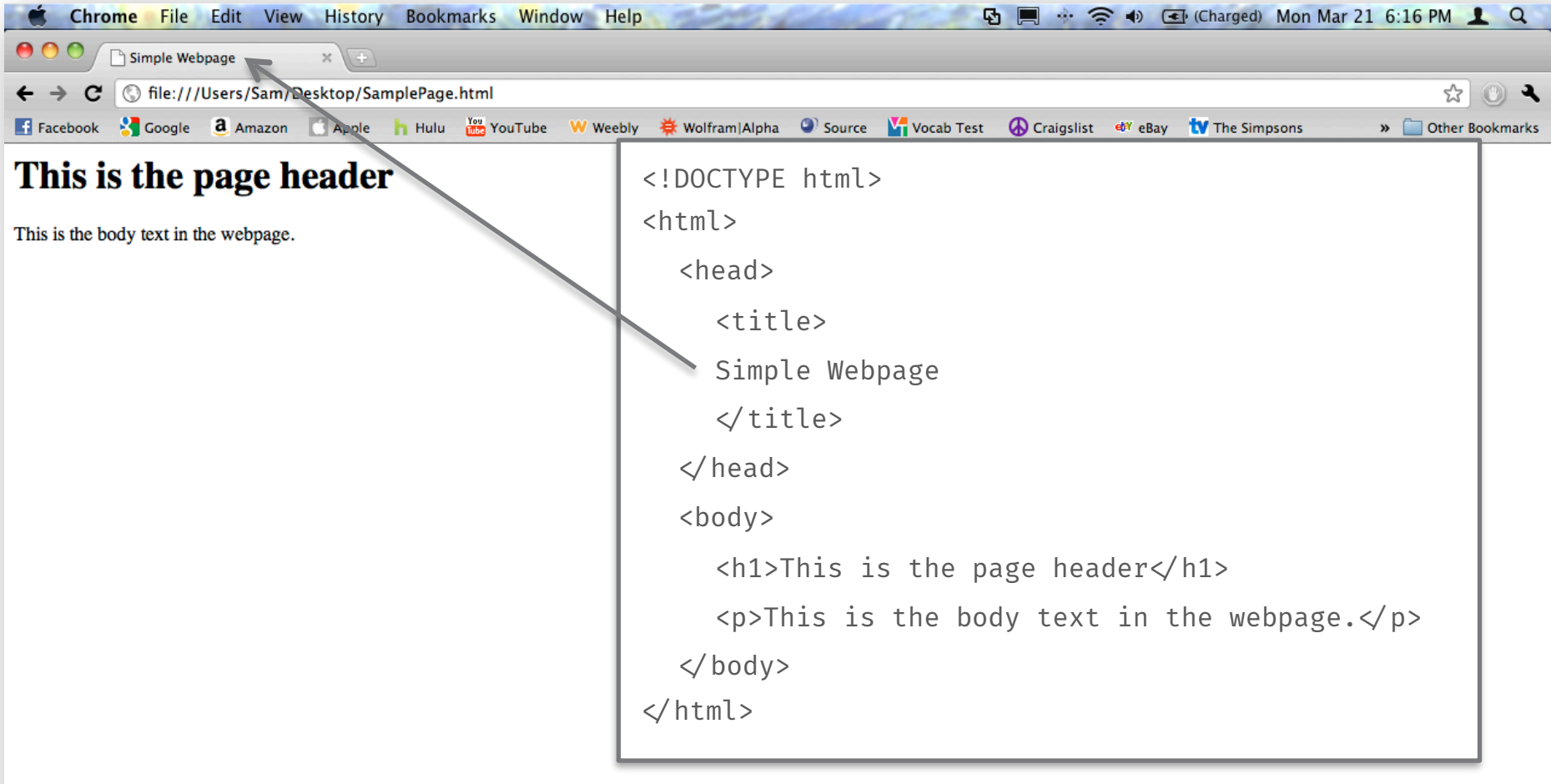

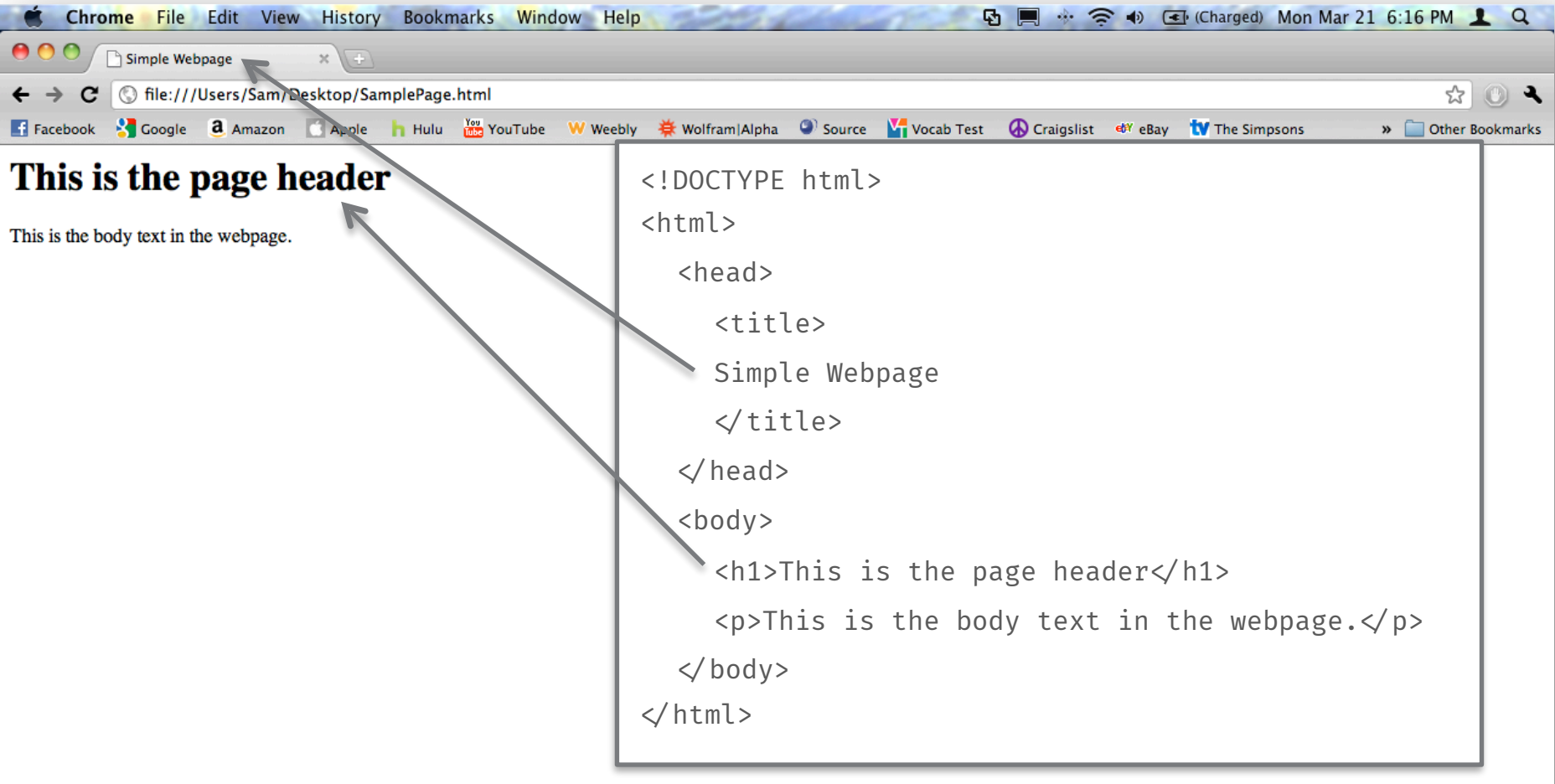

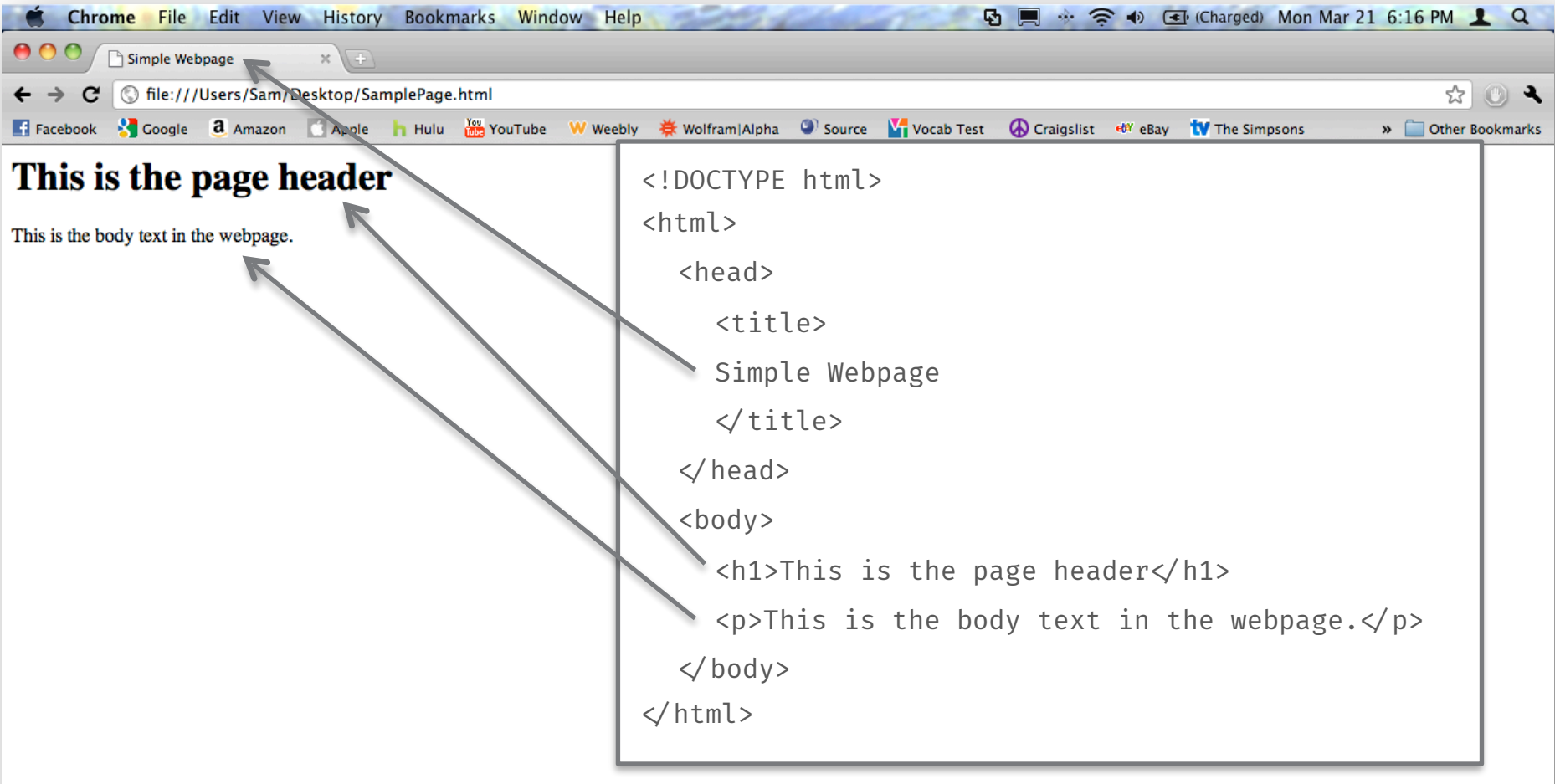

#### **COLORS**

- $\geq$  To change the color of something, you can customize certain "attributes" of HTML tags. This is additional information that you type into the opening tag.
- $\geq$  You set the color of an element (as well as other styles) using the style attribute.
- $\triangleright$  For example, to create blue text:

 $\langle p \rangle$  style="color: blue;">This is blue text $\langle p \rangle$ 

#### And that shows up like this:

This is blue text

Let's say that you want to embed a picture in your website. What do you do?

It's actually very simple. It only requires very little code, and you don't even need a closing tag!

Simply type this code:

 $\langle$ img src="http://www.example.com/image.gif"  $\langle$ 

Let's say that you want to embed a picture in your website. What do you do?

It's actually very simple. It only requires very little code, and you don't even need a closing tag!

Simply type this code:

```
\langleimg src="http://www.example.com/image.gif" \langleImage tag 
and source 
attribute
```
Let's say that you want to embed a picture in your website. What do you do?

It's actually very simple. It only requires very little code, and you don't even need a closing tag!

Simply type this code:

```
\langleimg src="http://www.example.com/image.gif" \langleImage tag 
and source 
attribute
                Webpage address
```
Let's say that you want to embed a picture in your website. What do you do?

It's actually very simple. It only requires very little code, and you don't even need a closing tag!

#### Simply type this code:

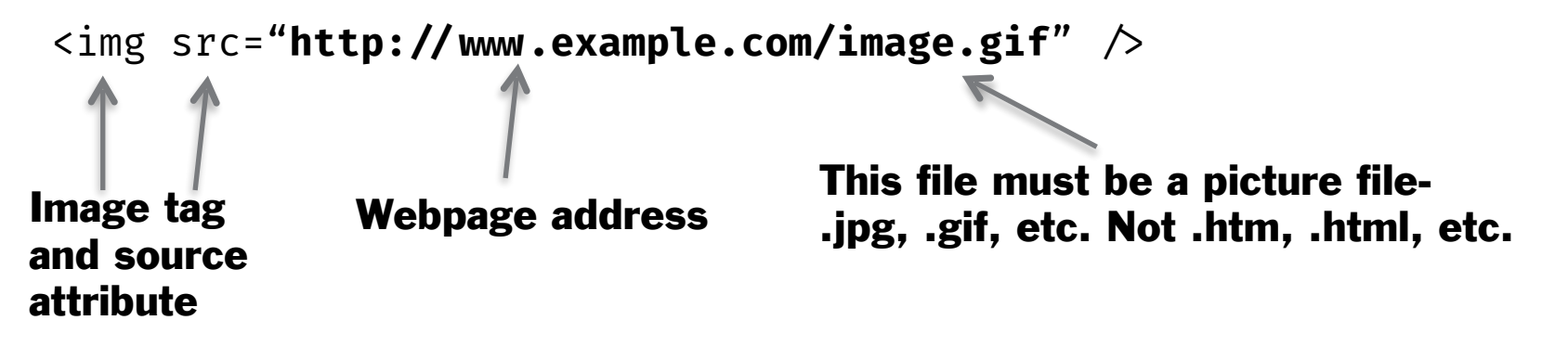

Let's say that you want to embed a picture in your website. What do you do?

It's actually very simple. It only requires very little code, and you don't even need a closing tag!

#### Simply type this code:

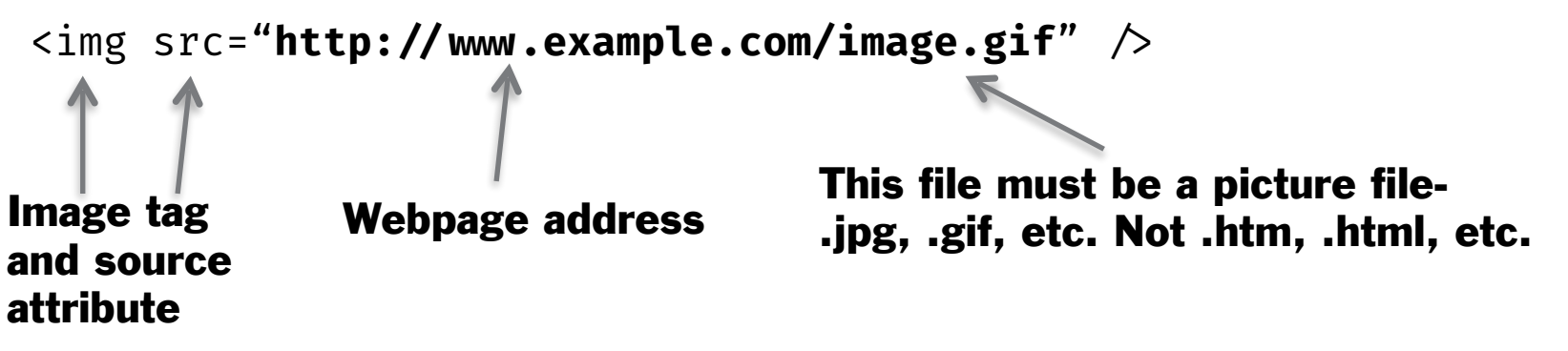

To define the height and width of an image, we'll use style again!

<img src="http://www.example.com/image.gif" style="width: 100px; height:  $100px; " \nearrow$ 

Let's say that you want to embed a picture in your website. What do you do?

It's actually very simple. It only requires very little code, and you don't even need a closing tag!

#### Simply type this code:

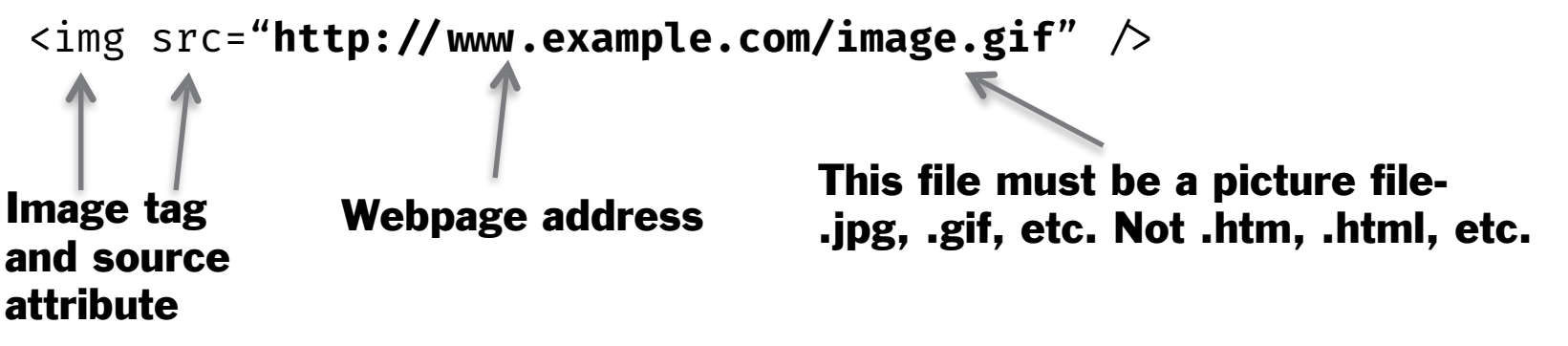

To define the height and width of an image, we'll use style again!

<img src="http://www.example.com/image.gif" style="width: 100px; height:  $100px; " \nearrow$ 

> "px" is a unit of measurement that computers use. 1  $px = 1$  pixel on your screen.

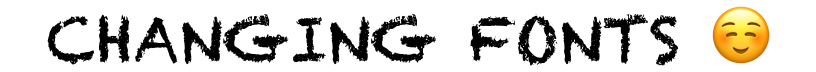

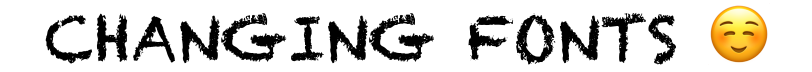

style to the rescue again!

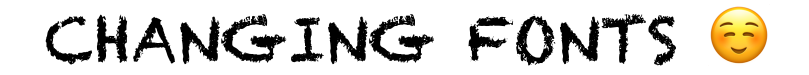

style to the rescue again!

To change font, add font-family to your style attribute:

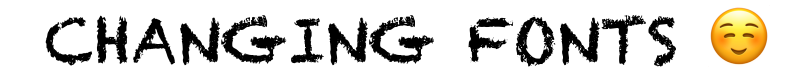

style to the rescue again!

To change font, add font-family to your style attribute:

<p style="font-family: 'Arial';">Text in Arial</p>

#### CHANGING FONTS &

style to the rescue again!

To change font, add font-family to your style attribute:

<p style="font-family: 'Arial';">Text in Arial</p>

Notice that the font name is in single quotes, so it doesn't conflict with the double quotes of the style attribute.

#### **MORE ON STYLE**

- You can combine style attributes to create tags styled however you want!
- Suppose you want a centered paragraph, with blue text, 24 pixels tall, and in Comic Sans:
- <p style="font-family: 'Comic Sans MS'; text-align: center; color: blue; font-size:  $24px$ ;  $\rightarrow$  Look at me! $\lt p$

#### **MORE ON STYLE**

- You can combine style attributes to create tags styled however you want!
- Suppose you want a centered paragraph, with blue text, 24 pixels tall, and in Comic Sans:

```
<p style="font-family: 'Comic Sans MS'; text-align: center; 
   color: blue; font-size: 24px; \rightarrow Look at me!\lt p
```
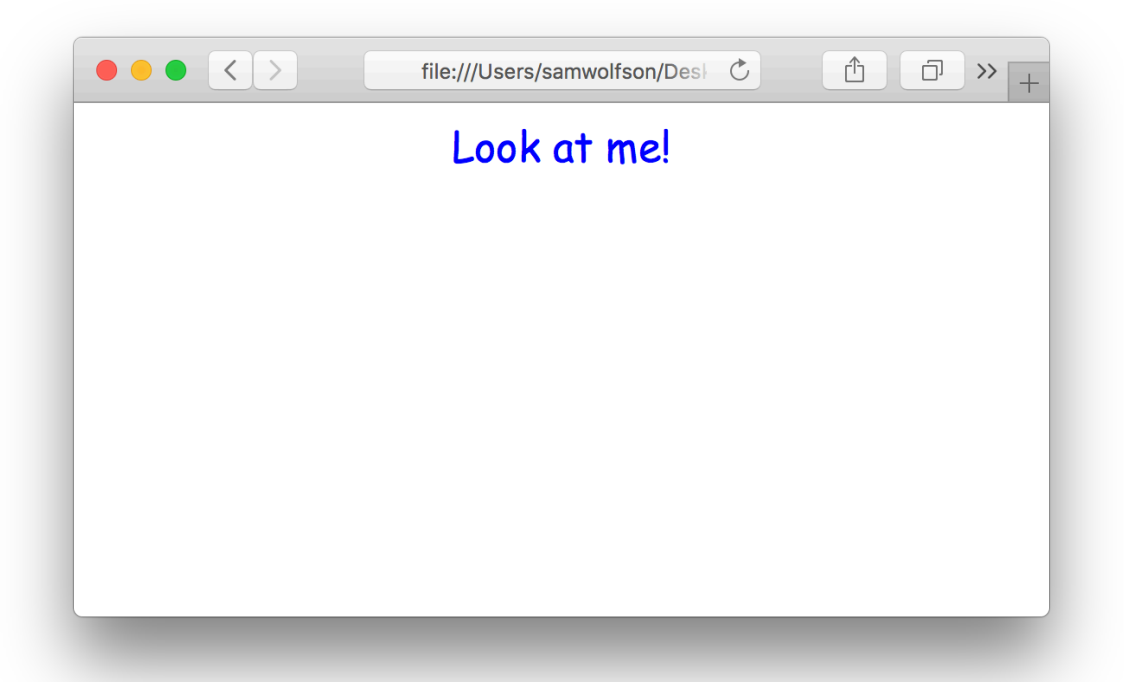

Included in HTML are a myriad of different tags. Some examples are:

#### Included in HTML are a myriad of different tags. Some examples are:

<a href=http://www.google.com">Link to Google!</a> - This tag creates a link to another page (or another website!)

#### Included in HTML are a myriad of different tags. Some examples are:

 $\langle a \rangle$  href=http://www.google.com">Link to Google! $\langle a \rangle$  - This tag creates a link to another page (or another website!)

 $\langle h1 \rangle$ ,  $\langle h2 \rangle$ ,  $\langle h3 \rangle$ , etc. – These tags define the header on the web page. The higher the number, the smaller the font size.

#### Included in HTML are a myriad of different tags. Some examples are:

 $\langle a \rangle$  href=http://www.google.com">Link to Google! $\langle a \rangle$  - This tag creates a link to another page (or another website!)

 $\langle$ h1>,  $\langle$ h2>,  $\langle$ h3>, etc. – These tags define the header on the web page. The higher the number, the smaller the font size.

<p> - This tag defines a paragraph, which makes up the majority of the text on the webpage.

Included in HTML are a myriad of different tags. Some examples are:

 $\langle a \rangle$  href=http://www.google.com">Link to Google! $\langle a \rangle$  - This tag creates a link to another page (or another website!)

 $\langle$ h1>,  $\langle$ h2>,  $\langle$ h3>, etc. – These tags define the header on the web page. The higher the number, the smaller the font size.

 $<sub>2</sub>$ . This tag defines a paragraph, which makes up the majority of the text on the</sub> webpage.

 $\langle$ span>Some inline text $\langle$  span> - This is like the  $\langle p \rangle$  tag, except it doesn't create a new line when you use it. It's good for when you want to style certain parts of a paragraph in a specific way without affecting the entire paragraph.

Included in HTML are a myriad of different tags. Some examples are:

<a href=http://www.google.com">Link to Google!</a> - This tag creates a link to another page (or another website!)

 $\langle$ h1>,  $\langle$ h2>,  $\langle$ h3>, etc. – These tags define the header on the web page. The higher the number, the smaller the font size.

 $<sub>2</sub>$ . This tag defines a paragraph, which makes up the majority of the text on the</sub> webpage.

 $\langle$ span>Some inline text $\langle$ span> - This is like the  $\langle p \rangle$  tag, except it doesn't create a new line when you use it. It's good for when you want to style certain parts of a paragraph in a specific way without affecting the entire paragraph.

 $\langle$  image src="image.jpg"  $\langle$  - This tag defines an image. You can define height and width, along with lots of other attributes.\*

Included in HTML are a myriad of different tags. Some examples are:

<a href=http://www.google.com">Link to Google!</a> - This tag creates a link to another page (or another website!)

 $\langle$ h1>,  $\langle$ h2>,  $\langle$ h3>, etc. – These tags define the header on the web page. The higher the number, the smaller the font size.

 $<sub>2</sub>$ . This tag defines a paragraph, which makes up the majority of the text on the</sub> webpage.

 $\langle$ span>Some inline text $\langle$ span> - This is like the  $\langle p \rangle$  tag, except it doesn't create a new line when you use it. It's good for when you want to style certain parts of a paragraph in a specific way without affecting the entire paragraph.

 $\langle$  image src="image.jpg"  $\langle$  - This tag defines an image. You can define height and width, along with lots of other attributes.\*

 $$ 

Included in HTML are a myriad of different tags. Some examples are:

<a href=http://www.google.com">Link to Google!</a> - This tag creates a link to another page (or another website!)

 $\langle$ h1>,  $\langle$ h2>,  $\langle$ h3>, etc. – These tags define the header on the web page. The higher the number, the smaller the font size.

 $<sub>2</sub>$ . This tag defines a paragraph, which makes up the majority of the text on the</sub> webpage.

 $\langle$ span>Some inline text $\langle$  span> - This is like the  $\langle p \rangle$  tag, except it doesn't create a new line when you use it. It's good for when you want to style certain parts of a paragraph in a specific way without affecting the entire paragraph.

 $\langle$  image src="image.jpg"  $\langle$  - This tag defines an image. You can define height and width, along with lots of other attributes.\*

 $$ 

 $\langle i \rangle$ Wow! $\langle i \rangle$  - will be italicized

Included in HTML are a myriad of different tags. Some examples are:

 $\langle a \rangle$  href=http://www.google.com">Link to Google! $\langle a \rangle$  - This tag creates a link to another page (or another website!)

 $\langle$ h1>,  $\langle$ h2>,  $\langle$ h3>, etc. – These tags define the header on the web page. The higher the number, the smaller the font size.

 $<sub>2D</sub>$  - This tag defines a paragraph, which makes up the majority of the text on the</sub> webpage.

 $\langle$ span>Some inline text $\langle$  span> - This is like the  $\langle p \rangle$  tag, except it doesn't create a new line when you use it. It's good for when you want to style certain parts of a paragraph in a specific way without affecting the entire paragraph.

 $\langle$  image src="image.jpg"  $\langle$  - This tag defines an image. You can define height and width, along with lots of other attributes.\*

 $$ 

 $\langle i \rangle$ Wow! $\langle i \rangle$  - will be italicized

\* are self-closing tags – you don't need a closing tag!

# *Demo*

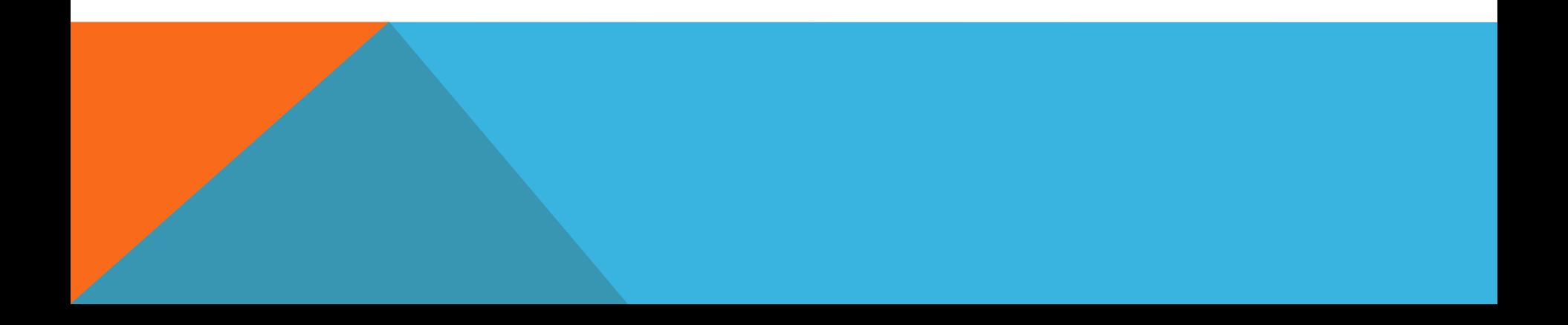